# Intro to Git

March 5, 2019 Ellie Edwards Matt Jansen Davis Library Research Hub

#### While you wait…

- Take a Git cheatsheet
- View slides: go.unc.edu/intro-to-git

# **Overview**

- $\rightarrow$  What is Git?
- ➔ Setup!
- → Using Git!
- → Using GitHub!
- → Practice Git with GitHub Pages!
- ➔ Wrap-Up

Slides developed by Christina Cortland

#### Git is a version control system.

#### Git is a version control system.

#### Today, 12:38 PM **Version history**  $\leftarrow$ ē  $100\%$  -Total: 5 edits  $\land \lor$ Only show named versions  $\bullet$ Today  $\ddot{\cdot}$ ▶ February 24, 12:38 PM Current version Christina Cortland All anonymous users Title! February 24, 12:35 PM **Christina Cortland** Christina Cortland Lorem ipsum dolor sit amet, consectetur adipiscing elit. Sed ante nunc, ullamcorper sed justo eleifend, consequat gravida turpis. Etiam ligula dui, scelerisque eu hendrerit placerat, pretium et nunc. Phasellus non hendrerit orci, eget mattis lacus. Aliquam placerat cursus tincidunt. Aenean massa sem, molestie ut suscipit eget, tincidunt eget odio. Maecenas id dignissim est, sed blandit ipsum. I made a change here! Vivamus porttitor mauris eget iaculis rutrum. Nunc at facilisis diam, sollicitudin placerat sapien. Lorem ipsum dolor sit amet, consectetur adipiscing elit. In sed lobortis justo. Morbi fringilla bibendum augue. Nunc convallis eros erat, vitae porttitor nisi viverra vitae. Donec dapibus dolor risus, eget blandit ipsum pharetra elementum. Maecenas rhoncus nisl eu volutpat consequat. Vivamus ullamcorper nisi finibus dignissim interdum. Phasellus aliquet mauris aliquet mi vulputate porta. Quisque tellus massa, fringilla ut pharetra sit amet, aliquam ac odio. Phasellus suscipit purus odio. Curabitur mollis commodo mauris, non venenatis justo hendrerit vel. Donec varius vitae mauris consequat maximus. Etiam sapien libero, tempor vitae placerat id, ultricies ut justo. Sed vitae turpis lobortis, hendrerit lacus vel, iaculis tellus. Nunc congue, eros id tempus porttitor, elit leo ultricies purus, non interdum arcu diam at ante. Vivamus blandit tortor id arcu hendrerit, congue blandit turpis ullamcorper. Nulla commodo odio lacus, mollis ultricies magna commodo ut. Quisque interdum ullamcorper magna eu consectetur. Vestibulum ante ipsum primis in faucibus orci luctus et ultrices posuere cubilia Curae; Donec quiemed triatique tallue, ait amot movimus turnic conceptatur aget. Nulle at conque leron  $\vee$  Show changes

#### Why use version control?

**Untitles 158,80CX** Untitled 241.doc Untitled 138 copy.obcx Untitled 138 copy 2.docx<br>Untitled 139.docx Untitled 40 MOM ADDRESS.jpg Untitled 242.doc Untitled 243.doc Untitled 243 IMPORTANT. Joc  $Ll$ OHMYGOD. PROTIP: NEVER LOOK IN SOMEONE ELSE'S DOCUMENTS FOLDER.

<https://xkcd.com/1459/>

# What you're going to make

#### project-matt

#### Hello, world!

It's me, Mario!

# Git Setup!

### Setup Overview

Install Git

Configure git username and email

#### Setup: Install Git

#### Download Git: <https://git-scm.com/download>

#### Leave default settings EXCEPT:

#### Windows

Default editor: "Use the Nano editor by default" Terminal emulator: "Use Windows' default console window"

Note: These settings can be changed later if needed. ([Official installation documentation](https://git-scm.com/book/en/v2/Getting-Started-Installing-Git))

### Setup Overview

Install Git

Configure git username and email

#### Setup: Configure git username and email

- \$ git config --global user.name "Mona Lisa"
- \$ git config --global user.email ["email@example.com"](mailto:email@example.com)
- \$ git config user.name Mona Lisa
- \$ git config user.email email@example.com

# Using Git!

git repository = place where history of changes to your project files is stored

git repository = place where history of changes to your project files is stored local environment = the computer you're using for this workshop remote environment = other computers, or servers in the cloud

git repository = place where history of changes to your project files is stored local environment = the computer you're using for this workshop remote environment = other computers, or servers in the cloud commit = n. named snapshot of changes to a repository; v. to create a commit

git repository = place where history of changes to your project files is stored local environment = the computer you're using for this workshop remote environment = other computers, or servers in the cloud commit = n. named snapshot of changes to a repository; v. to create a commit branch = named version of the repository

### git init Turns Any Folder Into a Git Repository

- \$ pwd
- $$ 1s$
- \$ cd Documents
- \$ mkdir project-<yourname>
- $$ 1s$
- \$ cd project-<yourname>
- \$ git init

Initialized empty Git repository in C:/Users/mtjansen/Documents/projectmatt/.git/

#### git status Tells You What's Changed

- \$ git status
- On branch master
- No commits yet

nothing to commit (create/copy files and use "git add" to track)

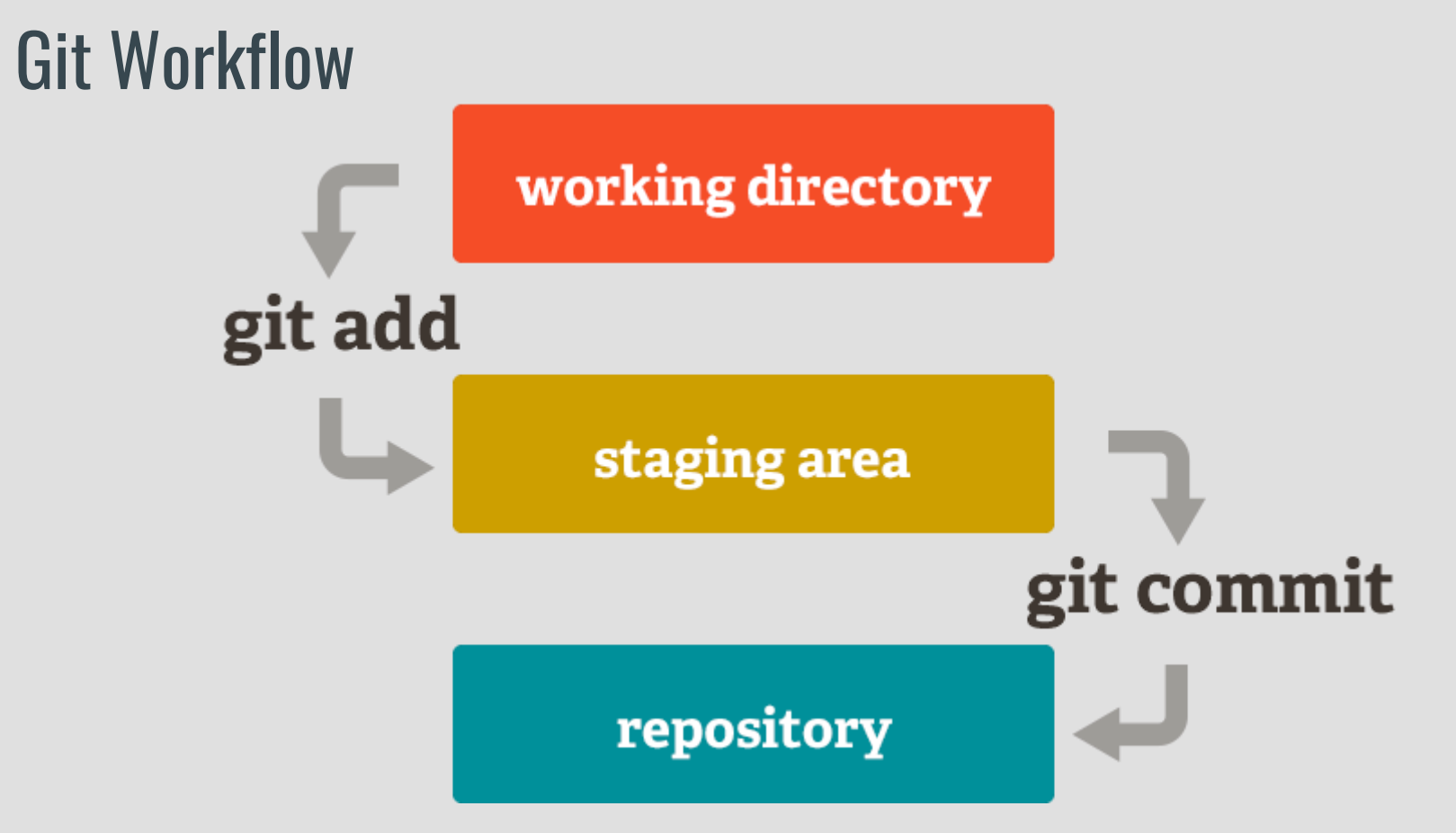

https://git-scm.com/about/staging-area

### Let's Change Something

- \$ touch index.md
- \$ git status

On branch master

No commits yet

Untracked files:

(use "git add <file>..." to include in what will be committed)

nothing added to commit but untracked files present (use "git add" to track)

#### git add Adds Changes to Your Staging Area

- \$ git add index.md
- \$ git status
- On branch master
- No commits yet

Changes to be committed: (use "git rm --cached <file>..." to unstage)

new file: index.md

# Let's Change Another Thing

#### Add to index.md: # Hello, world!

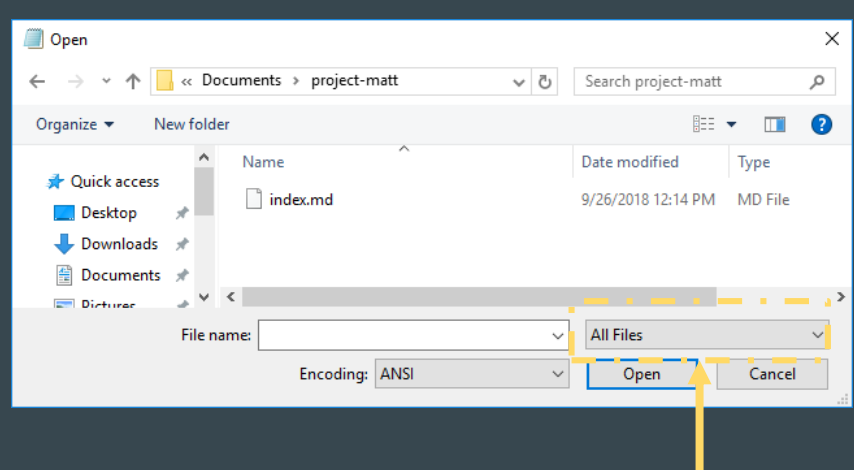

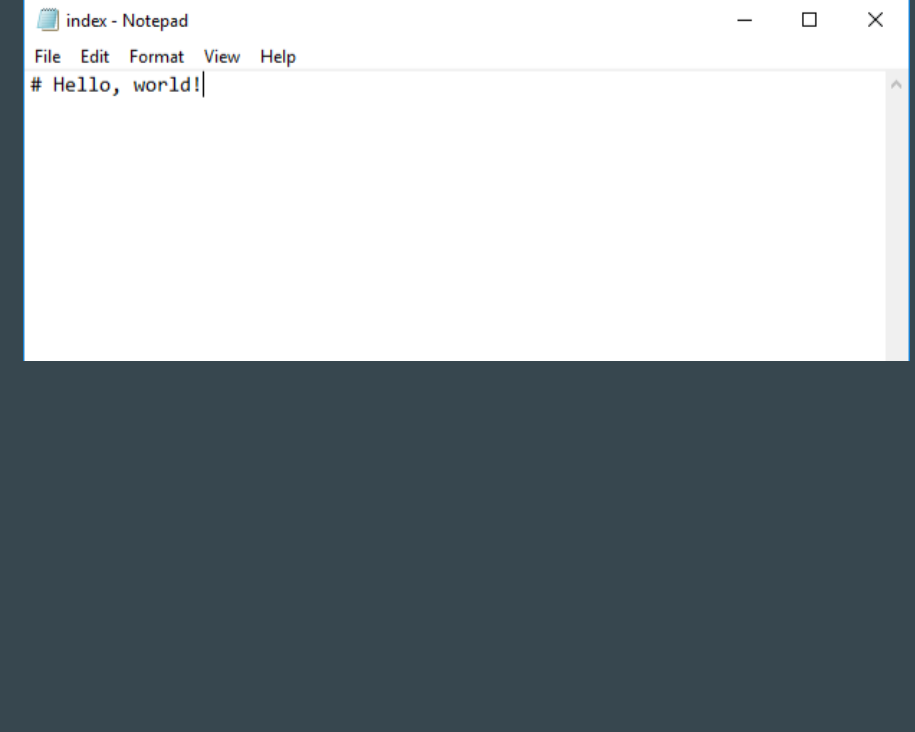

#### git add Adds Changes to Your Staging Area

```
$ git status 
On branch master
No commits yet
Changes to be committed:
  (use "git rm --cached <file> <file>..." to unstage)
        new file: index.md
```

```
Changes not staged for commit:
  (use "git add <file>..." to update what will be committed)
  (use "git checkout -- <file>..." to discard changes in working directory)
    modified: index.md
```
#### git add Adds Changes to Your Staging Area

- \$ git add index.md
- \$ git status
- On branch master
- No commits yet

Changes to be committed: (use "git rm --cached <file>..." to unstage)

new file: index.md

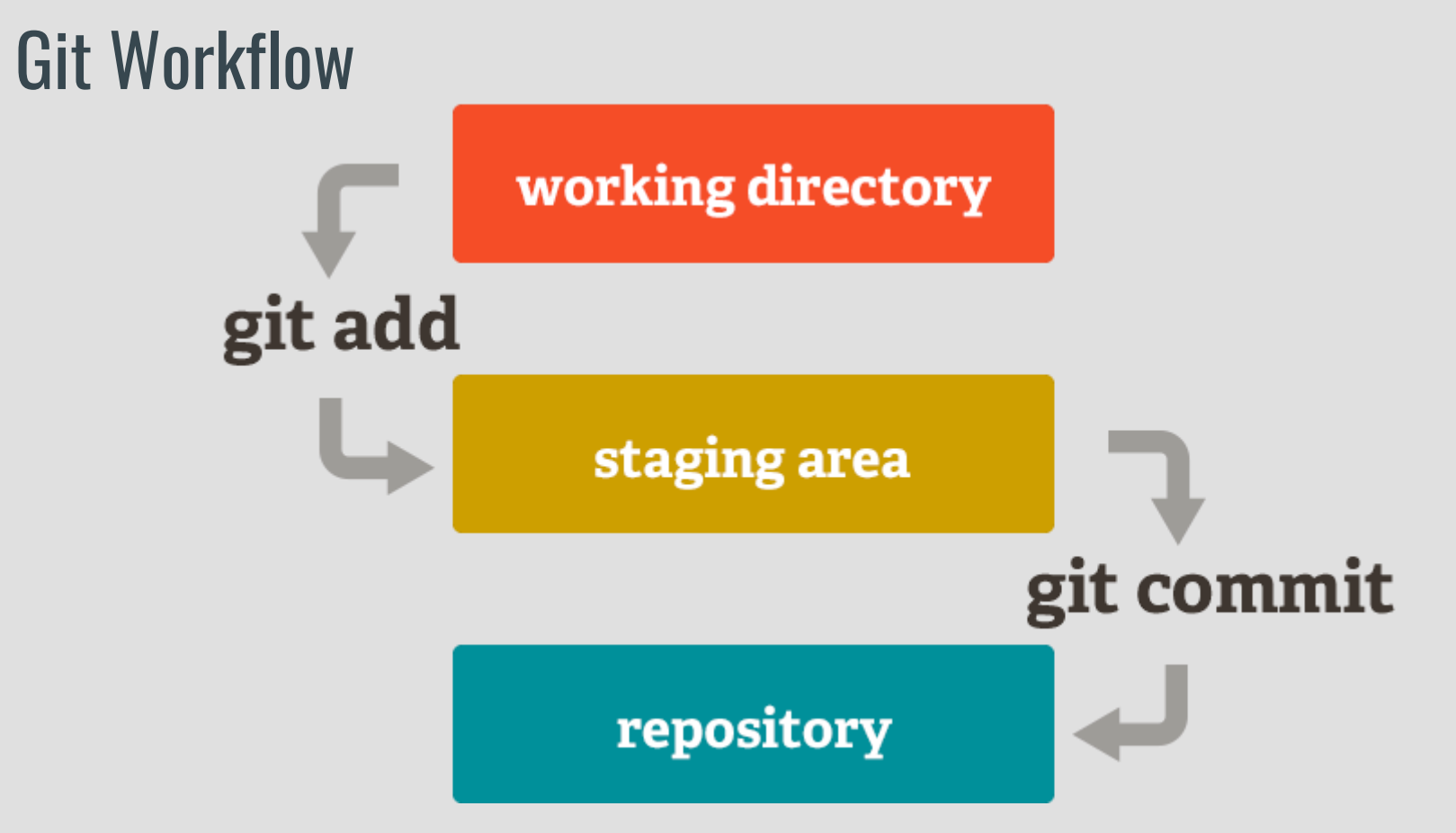

https://git-scm.com/about/staging-area

#### git commit Saves the Changes with Commentary

\$ git commit -m 'Add index.md' Counting objects: 3, done. [master d6443d2] I added newfile.txt 1 file changed, 0 insertions(+), 0 deletions(-) create mode 100644 newfile.txt

\$ git status On branch master nothing to commit, working tree clean

#### git log Shows Your Local History of Commits

\$ git log

commit a93520b0a05575204c4985376ec011a861dea372 (HEAD -> master, origin/master) Author: Matt Jansen <mtjansen@email.unc.edu> Date: Wed Sep 26 12:18:07 2018 -0400

Add index.md

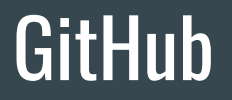

Create a GitHub account

or

Sign in to your GitHub account

# GitHub

### **Create a new repository** on GitHub

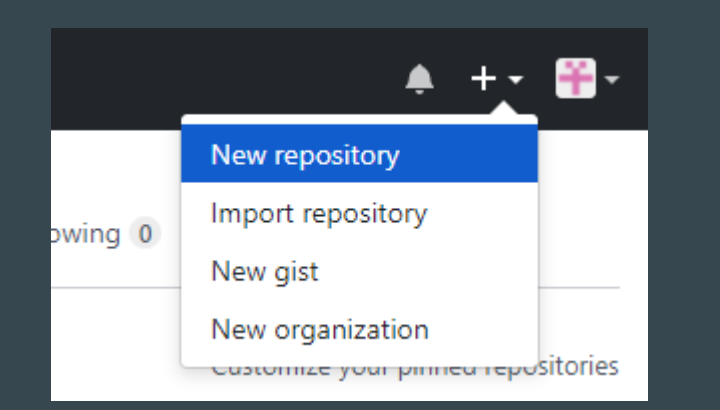

#### Create a new repository

A repository contains all the files for your project, including the revision history.

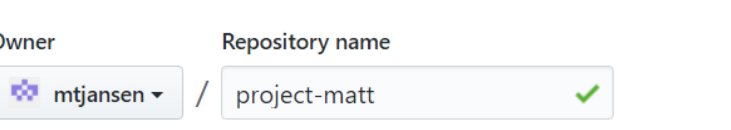

Great repository names are short and memorable. Need inspiration? How about literate-octo-parakeet.

**Description** (optional)

**Public** Anyone can see this repository. You choose who can commit.

#### Private

You choose who can see and commit to this repository.

#### $\Box$  Initialize this repository with a README

This will let you immediately clone the repository to your computer. Skip this step if you're importing an existing repository.

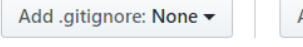

Add a license: None - $\odot$ 

#### **Create repository**

# Choosing a License

#### Click  $\Omega$  to read more about licenses.

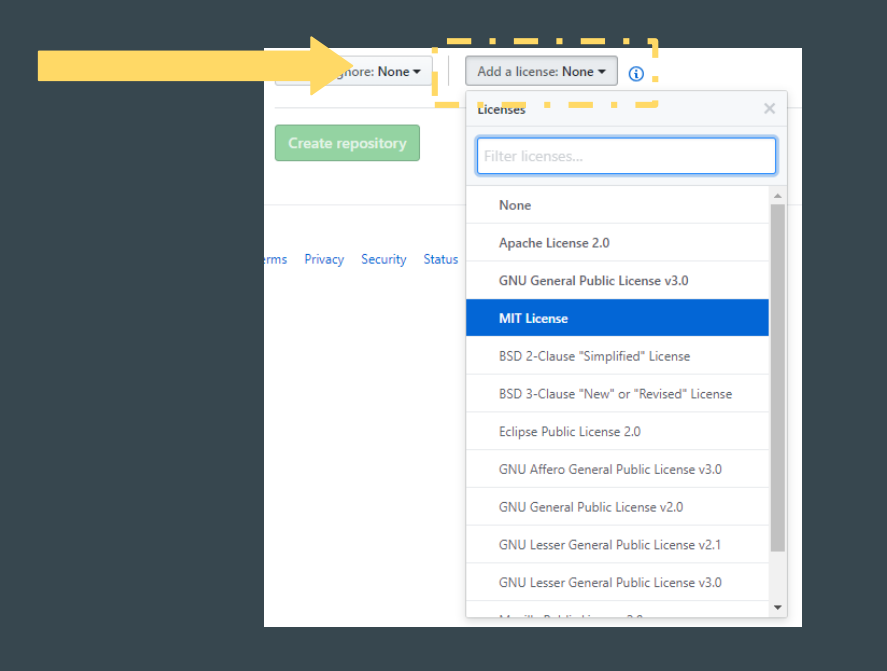

#### **Choose an open source** license

An open source license protects contributors and users. Businesses and sayyy developers won't touch a project without this protection.

#### Which of the following best describes your situation?

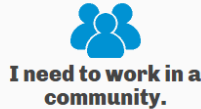

Use the license preferred by the community you're contributing to or

depending on. Your project will fit right in. If you have a dependency that doesn't

have a license, ask its maintainers to add a license

#### I want it simple and permissive.

The MIT License is short and to the point. It lets people do almost anything they want with your project, including to make and distribute closed source versions.

Babel, .NET Core, and Rails use the MIT License.

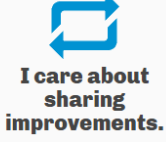

The GNU GPLv3 also lets people do almost anything they want with your project, except to distribute closed source versions.

Ansible, Bash, and GIMP use the GNU GPLv3.

#### What if none of these work for me?

**My project isn't** software.

**I** want more choices.

I don't want to choose a license.

There are licenses for that.

More licenses are available.

Here's what happens if you don't.

#### git remote add origin Links our Local and Remote Repos

#### ... or push an existing repository from the command line

git remote add origin https://github.com/mtjansen/project-matt.git git push -u origin master

\$ git remote add origin https://github.com/mtjansen/project-matt.git

(Shift-Ins pastes in Git Bash)

餭

#### git push Sends Your Commits Back to GitHub

\$ git push origin master Enumerating objects: 3, done. Counting objects: 100% (3/3), done. Writing objects: 100% (3/3), 230 bytes | 230.00 KiB/s, done. Total 3 (delta 0), reused 0 (delta 0) To https://github.com/mtjansen/project-matt.git \* [new branch] master -> master

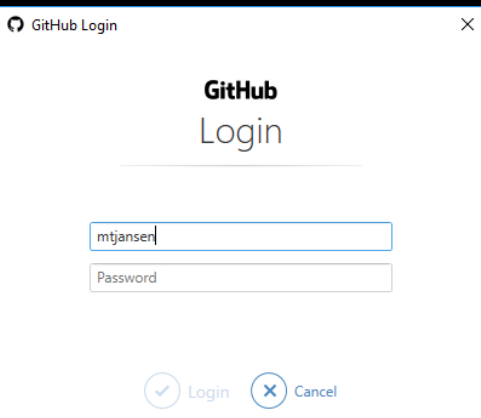

Don't have an account? Sign up Forgot your password?

### git push Sends Your Commits Back to GitHub

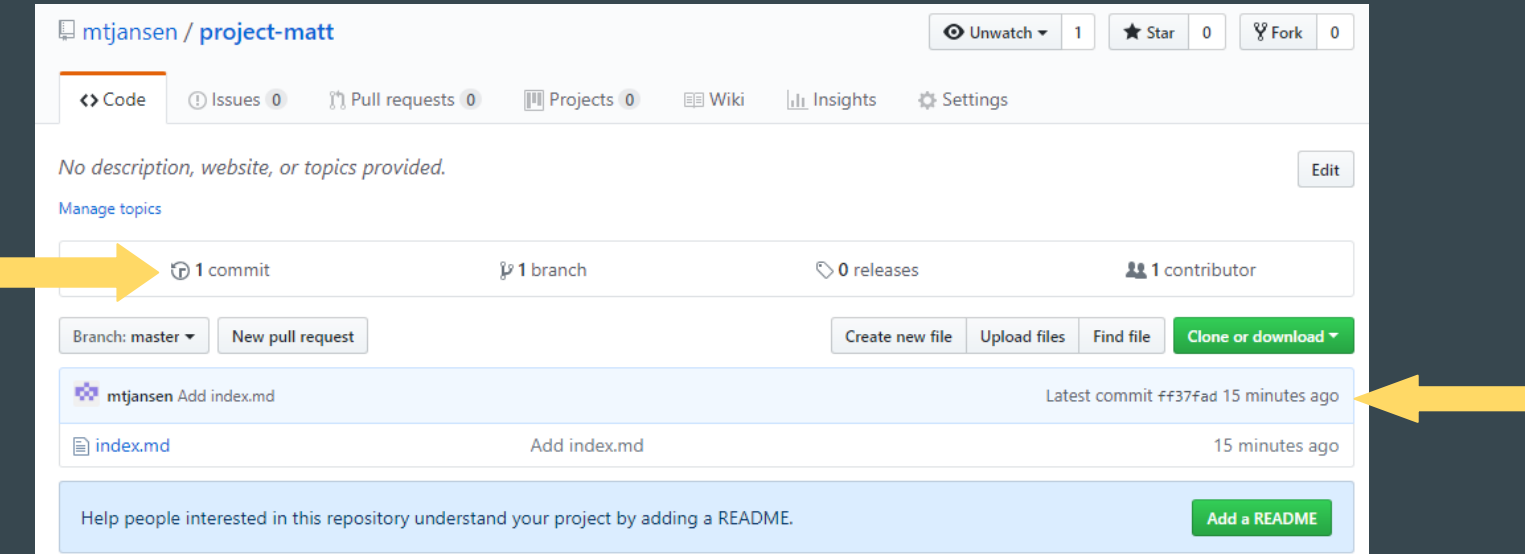

#### git push Sends Your Commits Back to GitHub

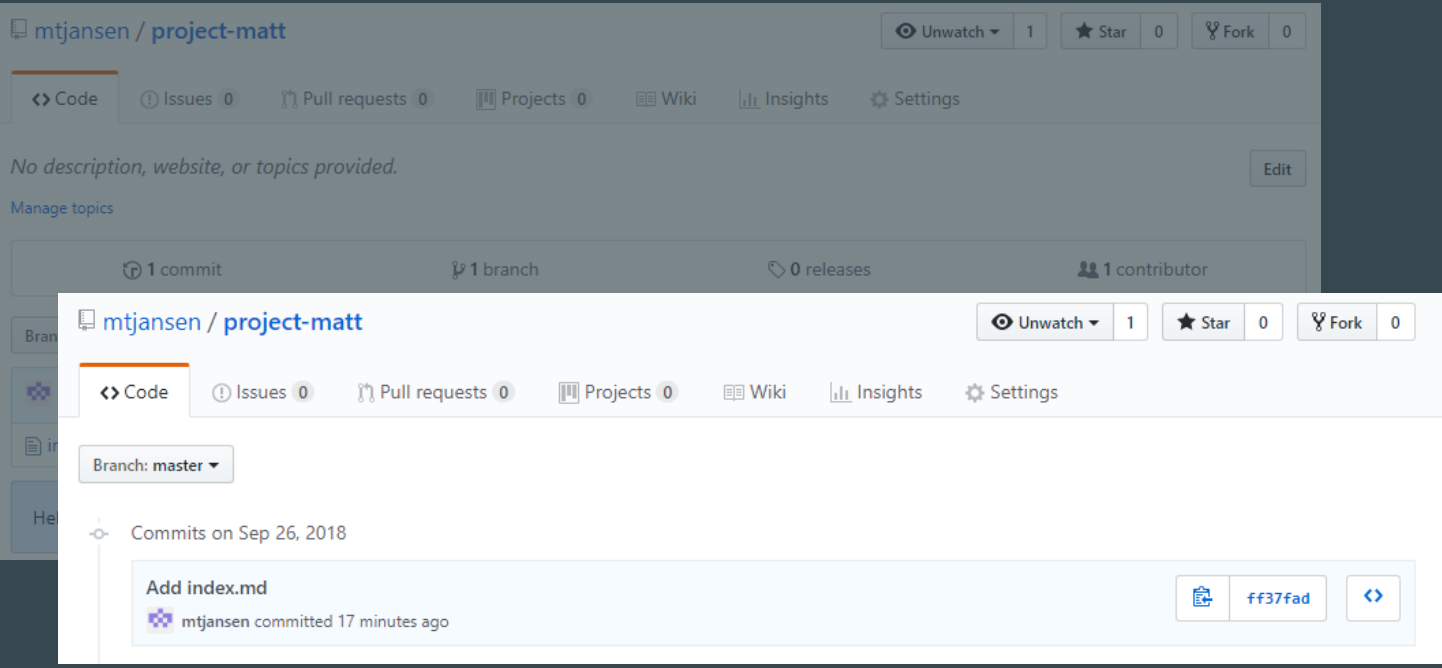

## git log Shows Your Local History of Commits

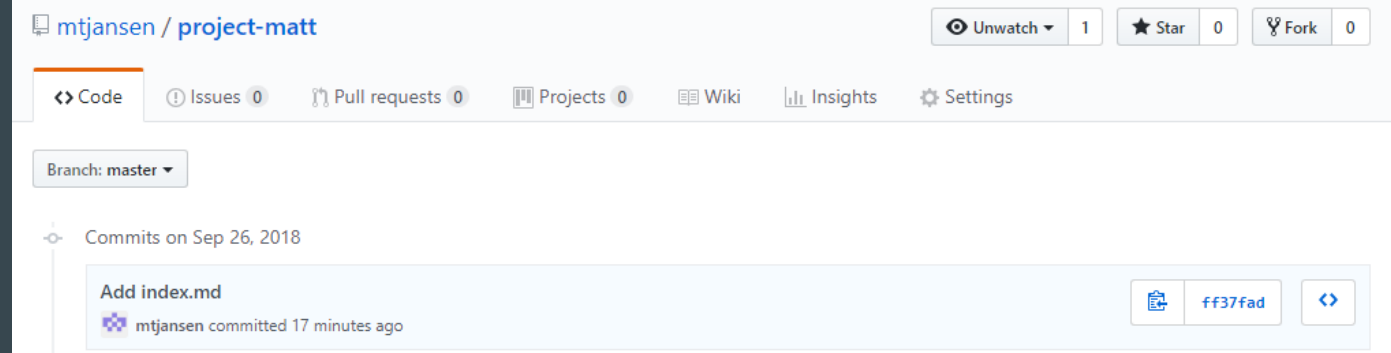

\$ git log

commit a93520b0a05575204c4985376ec011a861dea372 (HEAD -> master, origin/master) Author: Matt Jansen <mtjansen@email.unc.edu> Date: Wed Sep 26 12:18:07 2018 -0400

Add index.md

### Let's Change Something Remotely

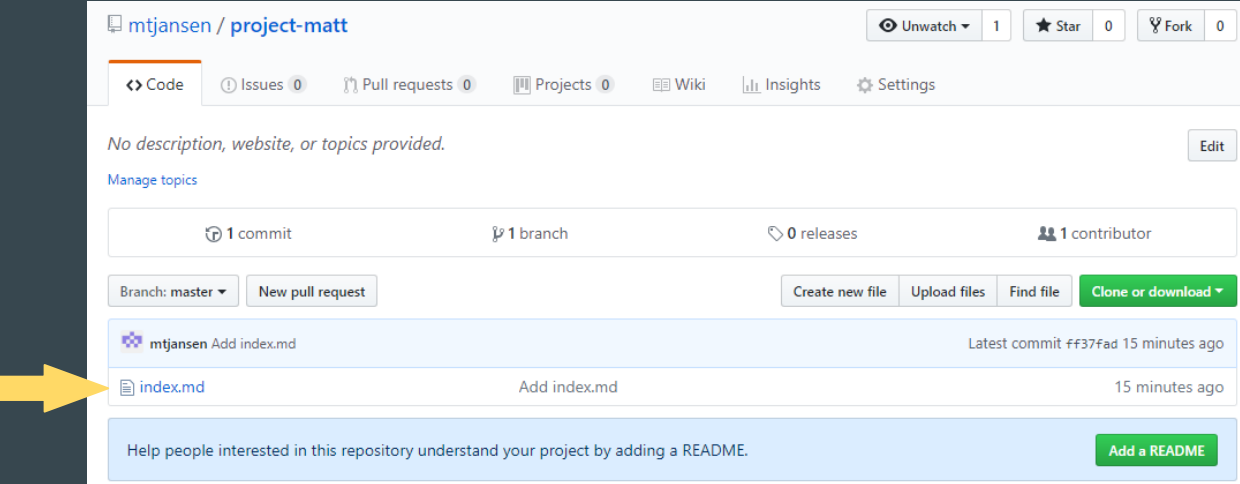

# Let's Change Something Remotely

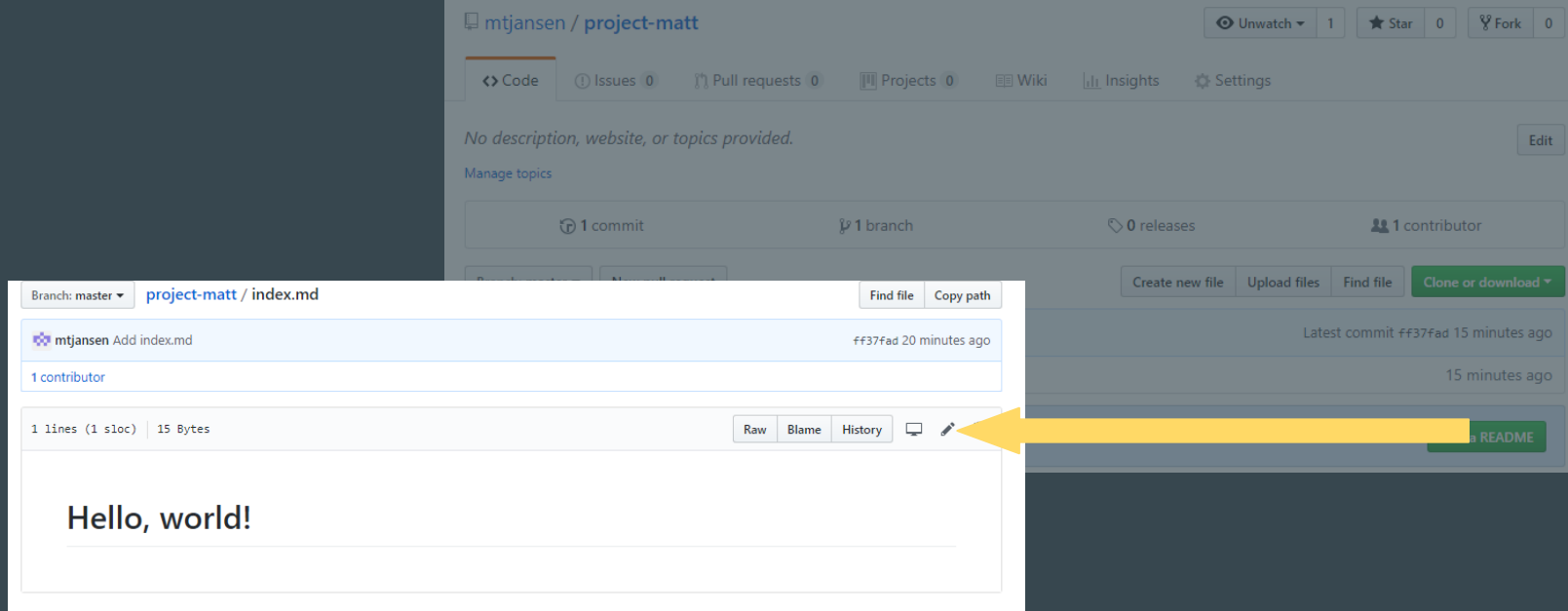

### Let's Change Something Remotely

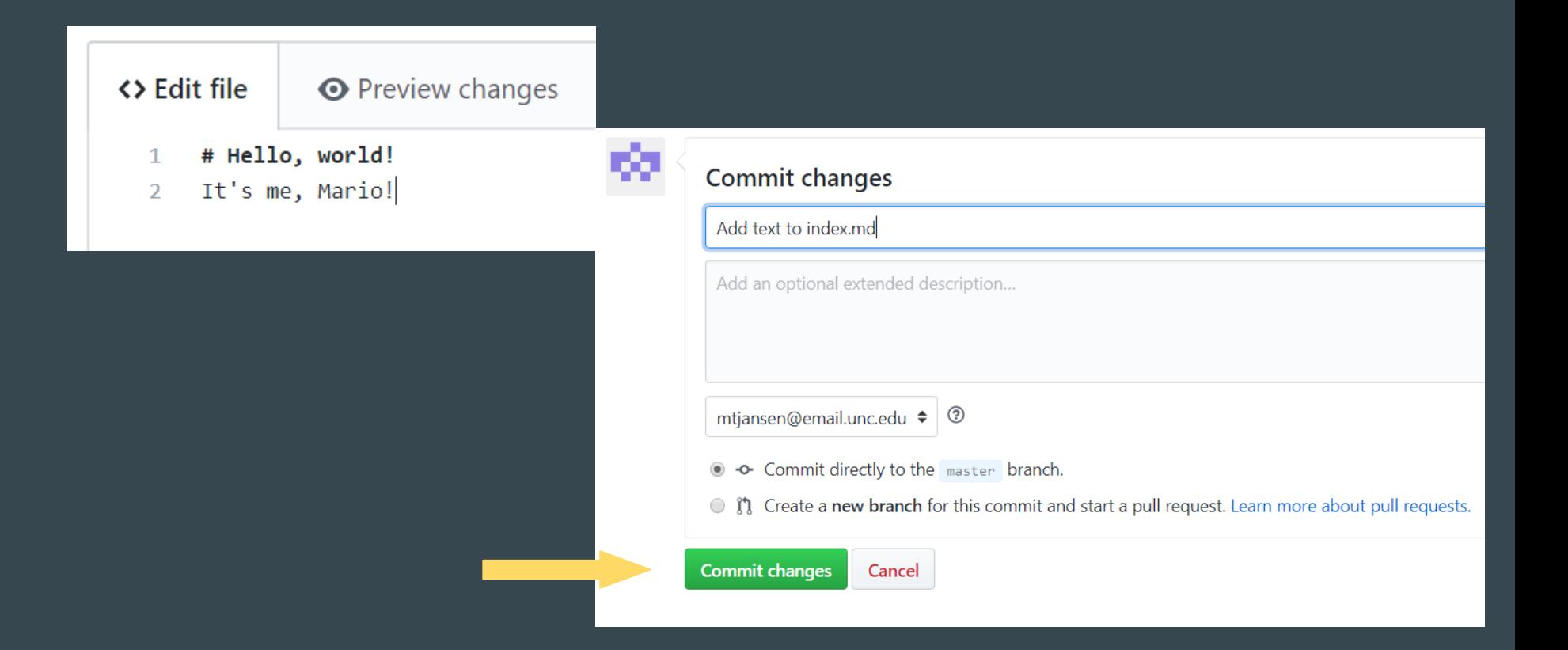

# git pull Pulls Remote Changes into Your Local Repository

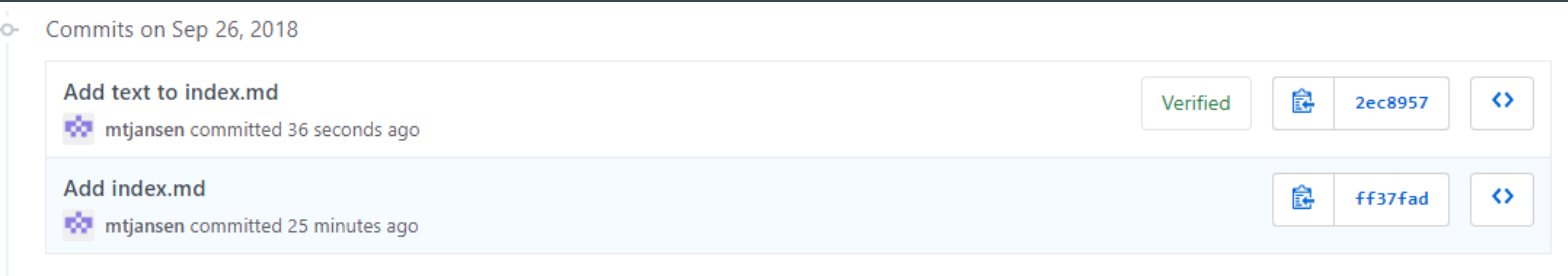

#### \$ git log

commit a93520b0a05575204c4985376ec011a861dea372 (HEAD -> master, origin/master) Author: Matt Jansen <mtjansen@email.unc.edu> Date: Wed Sep 26 12:18:07 2018 -0400

#### Add index.md

#### git pull Pulls Remote Changes into Your Local Repository

```
$ git pull origin master
remote: Enumerating objects: 5, done.
remote: Counting objects: 100% (5/5), done.
remote: Total 3 (delta 0), reused 0 (delta 0), pack-reused 0
Unpacking objects: 100% (3/3), done.
From https://github.com/mtjansen/project-matt
 * branch master -> FETCH HEAD
  ff37fad..2ec8957 master -> origin/master
Updating ff37fad..2ec8957
Fast-forward
index.md \mid 3 ++-1 file changed, 2 insertions(+), 1 deletion(-)
```
#### git pull Pulls Remote Changes into Your Local Repository

#### y yıu ı<br>samait 2006 \$ git log

Author: Matt Jansen <mtjansen@email.unc.edu> commit 2ec895774dbc69fd6bbfd16150287c7e20c443ca (HEAD -> master, origin/master) Date: Wed Sep 26 12:42:26 2018 -0400

Add text to index.md

commit ff37fada75f8550430d637f2fc8c308926d7e06e

Author: Matt Jansen <mtjansen@email.unc.edu> Date: Wed Sep 26 12:18:07 2018 -0400

Add index.md

\$ git pull origin master Already up-to-date.

#### Review!

git config user.email

git init

git status

git add *filename*

git commit -m "*Something*"

git log

git remote add origin https://github.com/*username*/*repo-name*.git

git push origin master

git pull origin master

THIS IS GIT. IT TRACKS COLLABORATIVE WORK ON PROJECTS THROUGH A BEAUTIFUL DISTRIBUTED GRAPH THEORY TREE MODEL.

COOL. HOU DO WE USE IT?

NO IDEA. JUST MEMORIZE THESE SHELL COMMANDS AND TYPE THEM TO SYNC UP. IF YOU GET ERRORS, SAVE YOUR WORK ELSEWHERE, DELETE THE PROJECT, AND DOUNLOAD A FRESH COPY.

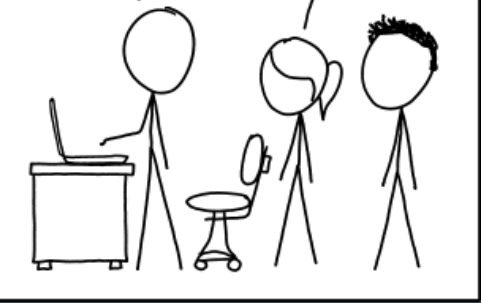

<https://xkcd.com/1597/>

# GitHub Pages!

### GitHub Pages Is An Easy Way to Make a Collaborative Site

GitHub Pages allows anyone with a GitHub account to create a static website using:

- HTML or Markdown
- Git!

# Create a GitHub Page

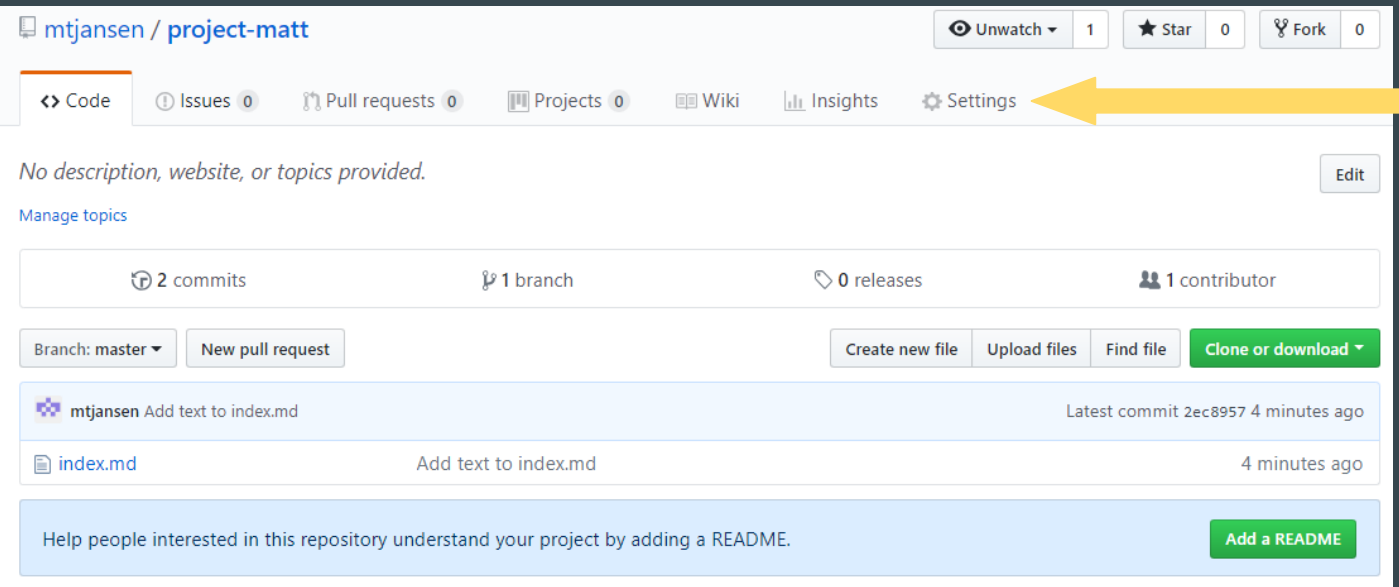

## Create a GitHub Page

#### Imtiansen / project-matt **In Issues 0** 11 Pull requests 0 <> Code No description, website, or topics provided. Manage topics (n) 2 commits Branch: master  $\blacktriangleright$  New pull request **TO mtjansen** Add text to index.md  $\Box$  index.md Add text to Help people interested in this repository understand you

#### GitHub Pages

GitHub Pages is designed to host your personal, organization, or project pages from a GitHub repository.

Your site is ready to be published at https://mtjansen.github.io/project-matt/.

#### Source

 $82$ 

Your GitHub Pages site is currently being built from the master branch. Learn more.

master branch -Save

#### **Theme Chooser** Select a theme to publish your site with a Jekyll theme. Learn more.

#### Choose a theme

**Custom domain** 

Custom domains allow you to serve your site from a domain other than mtjansen.github.io. Learn more.

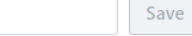

#### *■* Enforce HTTPS

- Required for your site because you are using the default domain (mtjansen.github.io)

HTTPS provides a layer of encryption that prevents others from snooping on or tampering with traffic to your site. When HTTPS is enforced, your site will only be served over HTTPS. Learn more.

### What We're Starting With...

https://username.github.io/project-name/

#### project-matt

#### Hello, world!

It's me, Mario!

## Copy an Existing Git Repo

Editor:

- Fork neighbor's GitHub repo to create a remote copy you can edit
- Clone repo to have a local copy
- Modify, stage, commit. and push the change up to your GitHub repo
- Submit a pull request to your neighbor's repo

Repo Owner:

● Approve pull request and merge into original repo

### GitHub Fork Copies Remote Projects on Github

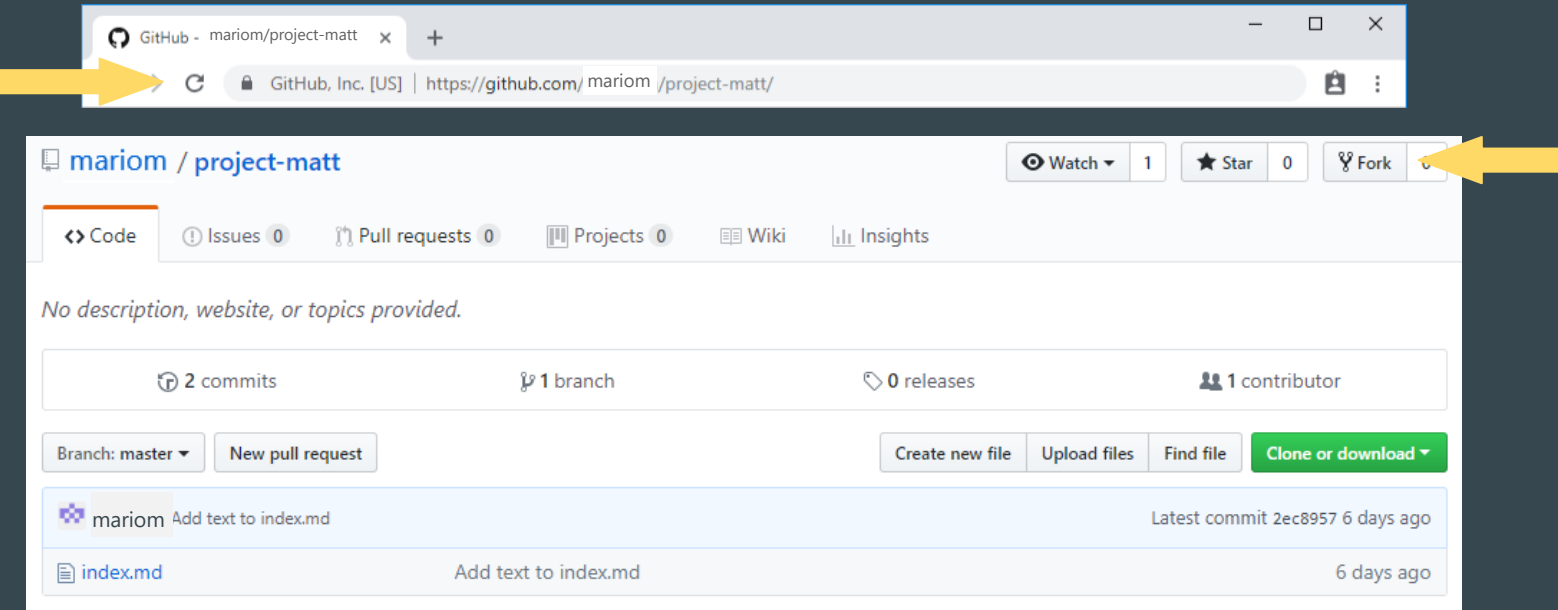

https://github.com/mtjansen/project-matt/

#### GitHub Fork Copies Remote Projects on Github

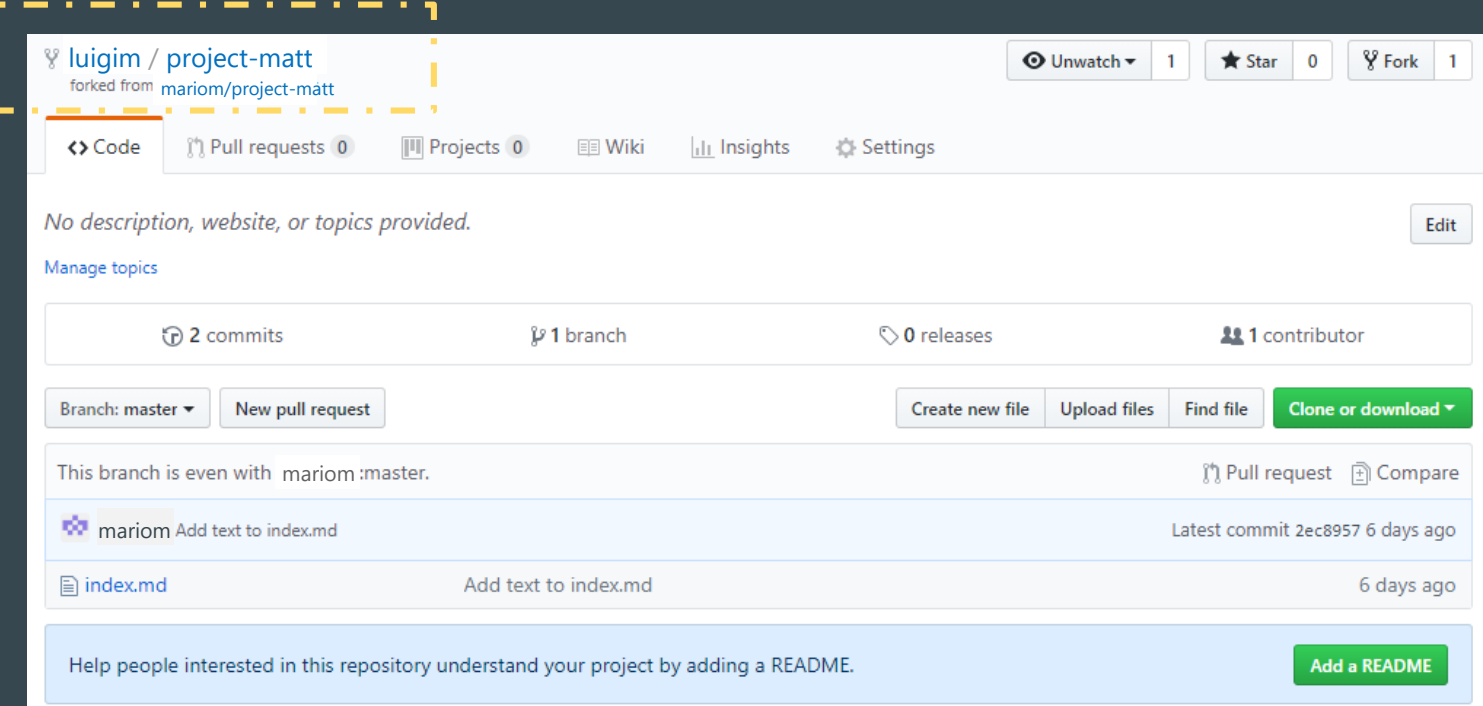

### git clone Copies an Existing Repository to Your Computer

- \$ pwd
- \$ cd ..
- \$ git clone https://github.com/username/project-neighbor.git
- $$ 1s$
- \$ cd project-neighbor
- 

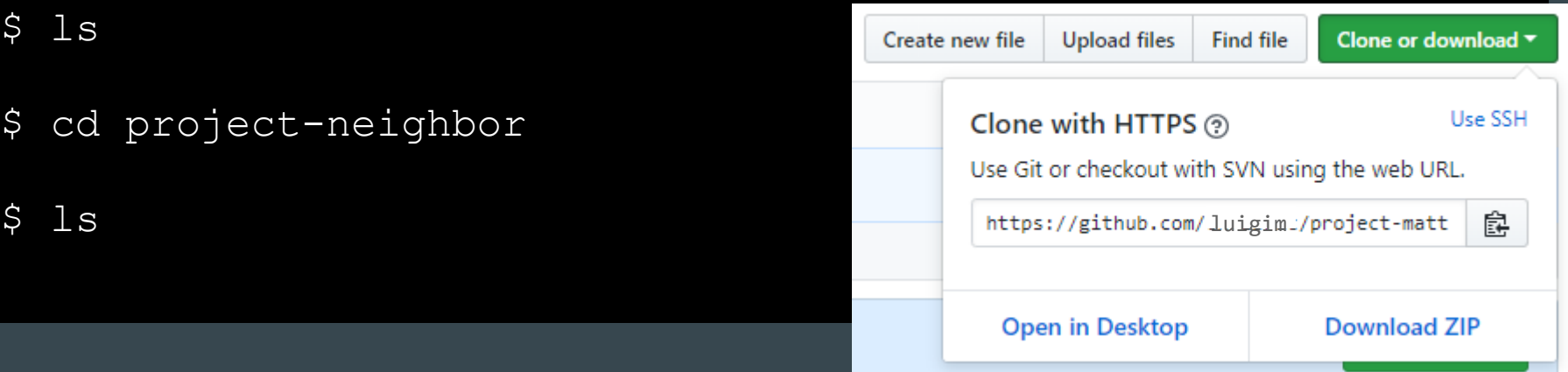

#### Exercise: Change Something

Stage the changes

Commit the staged changes with a message

Push your changes up to your GitHub repo

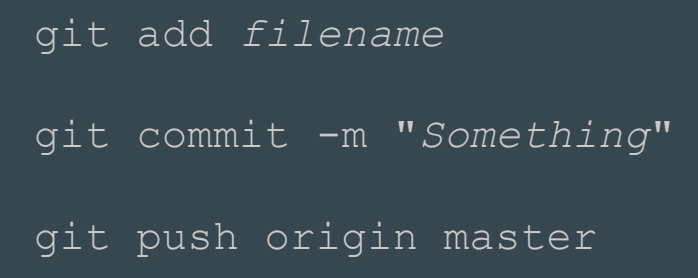

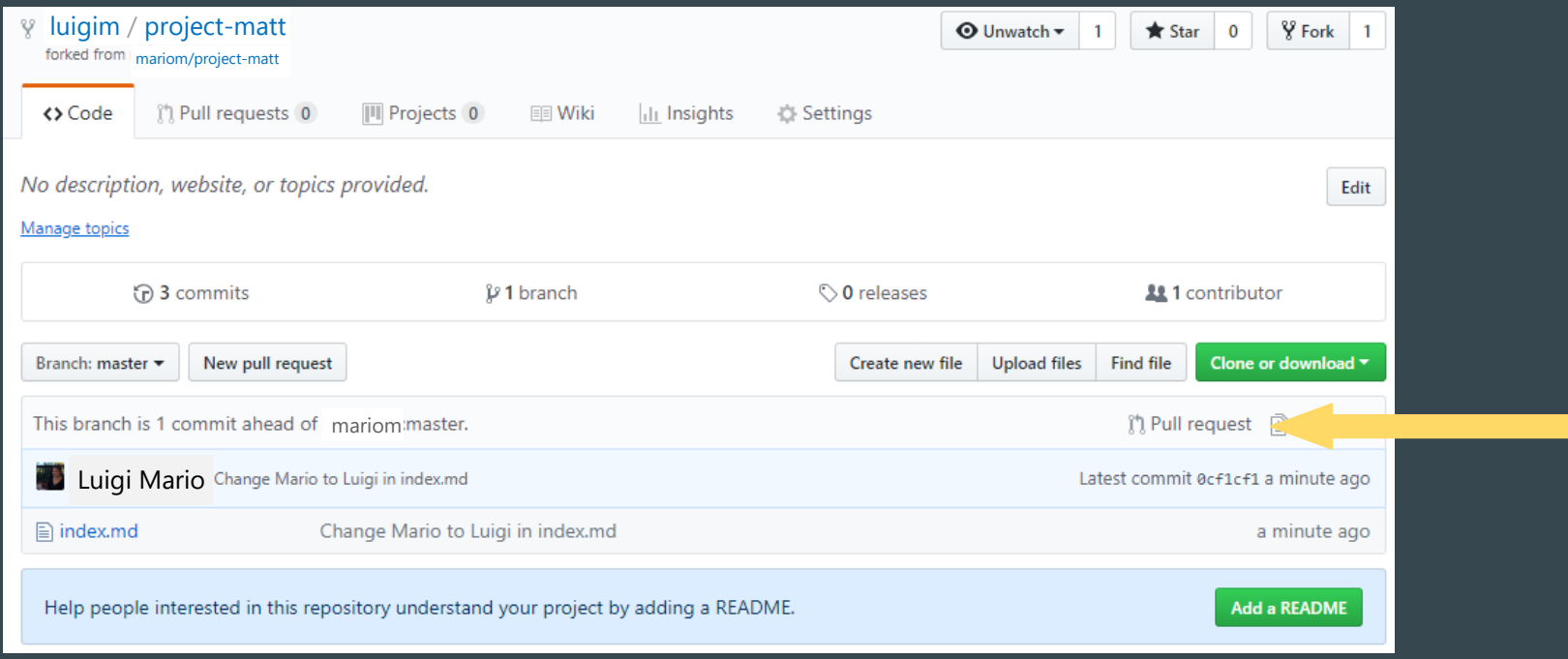

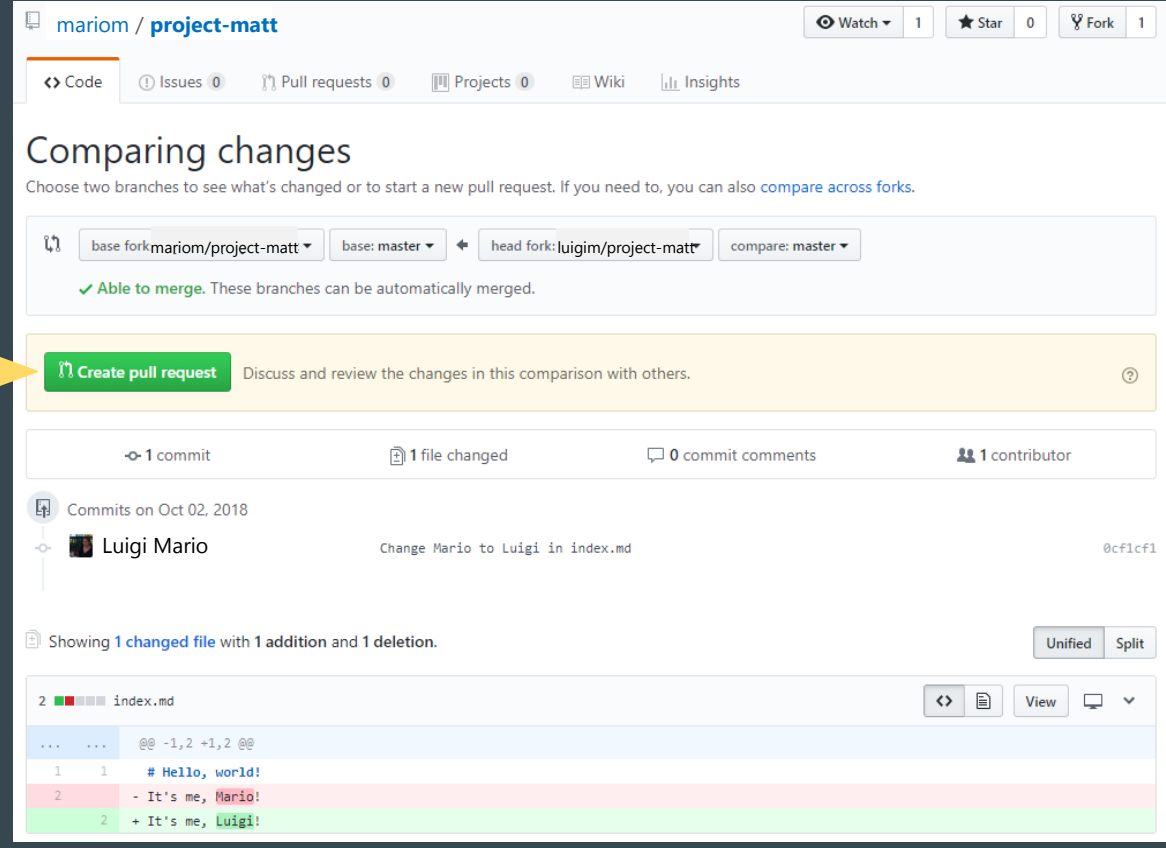

#### Open a pull request

Create a new pull request by comparing changes across two branches. If you need to, you can also compare across forks.

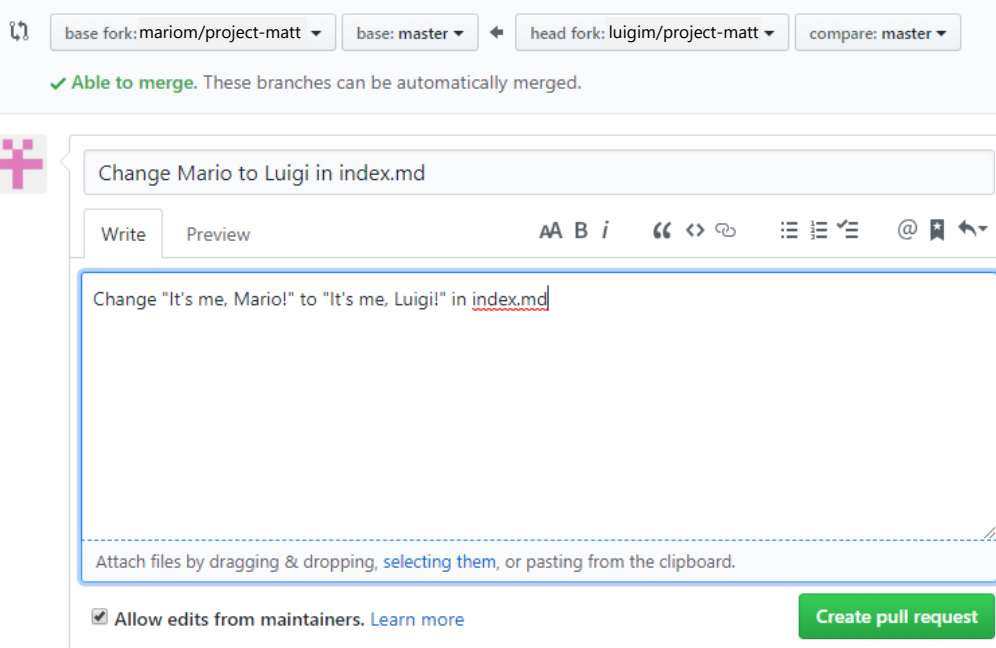

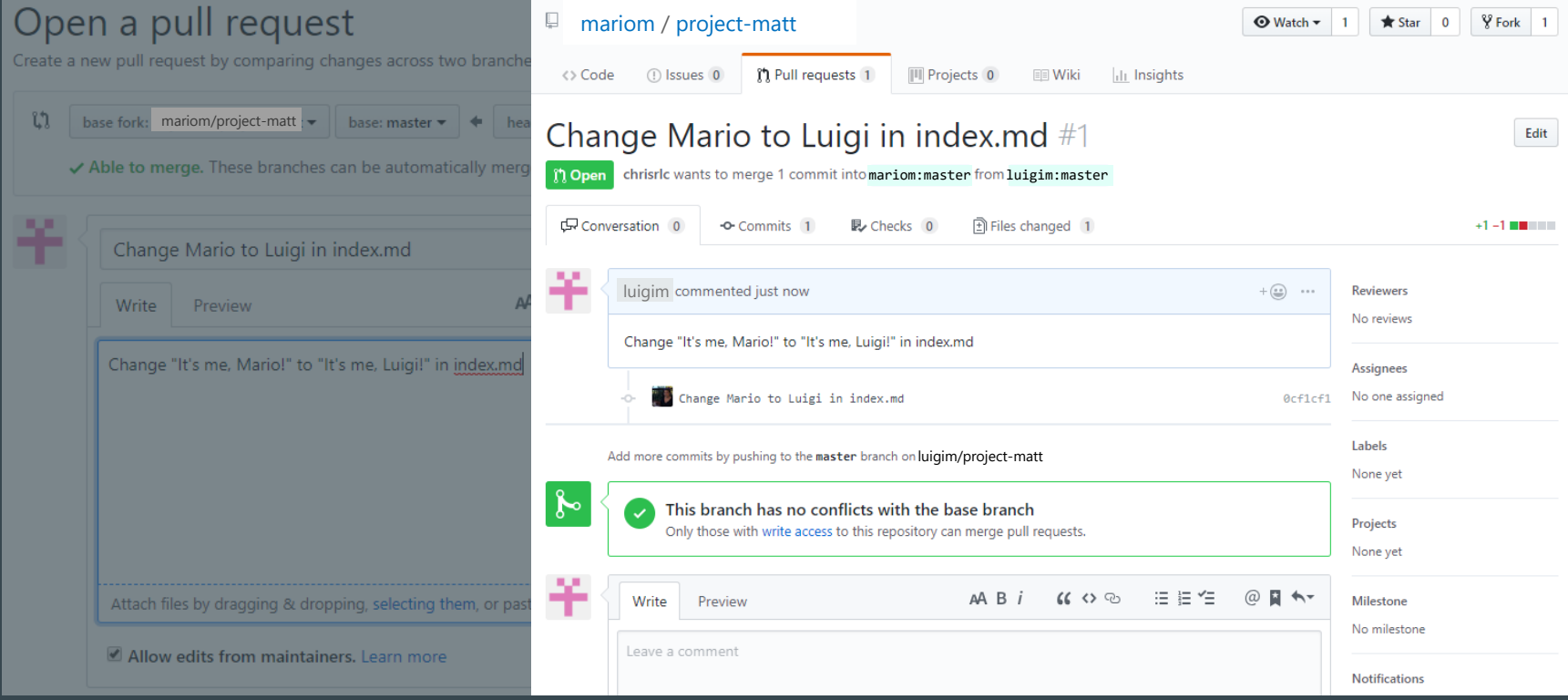

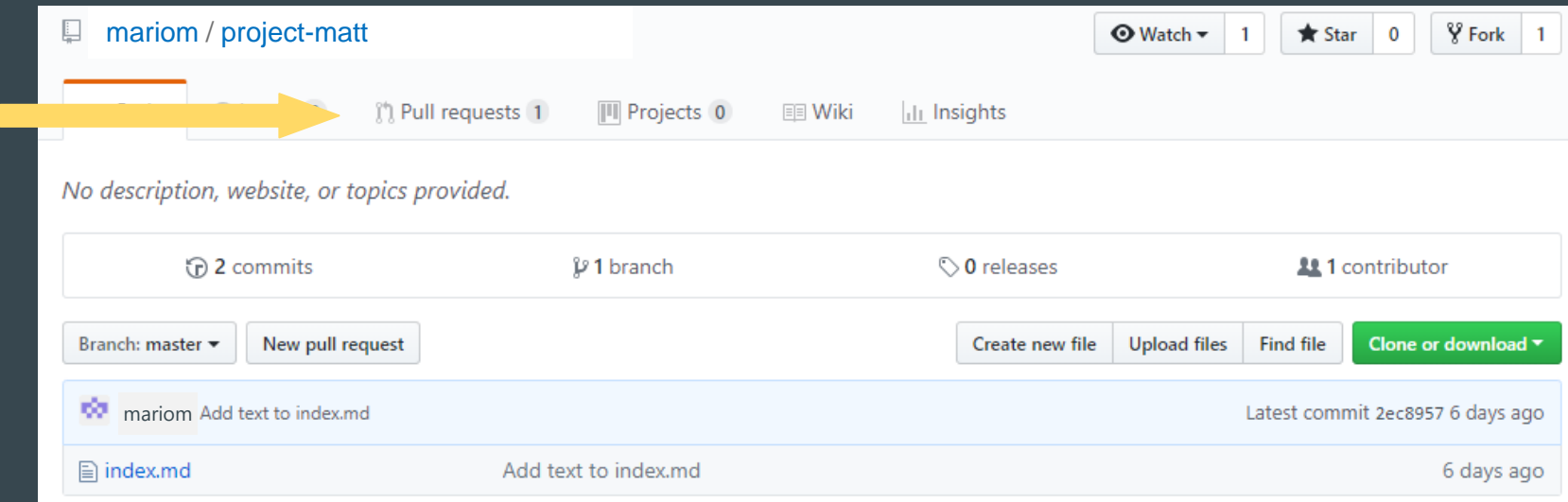

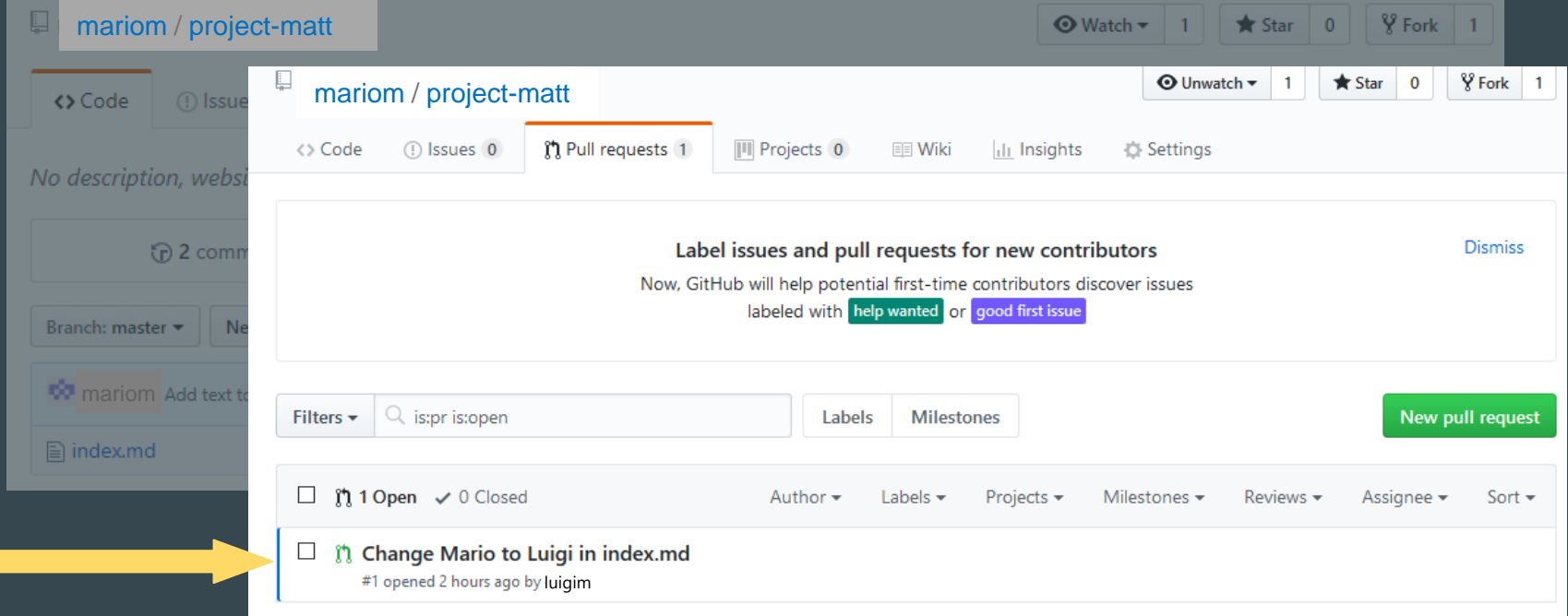

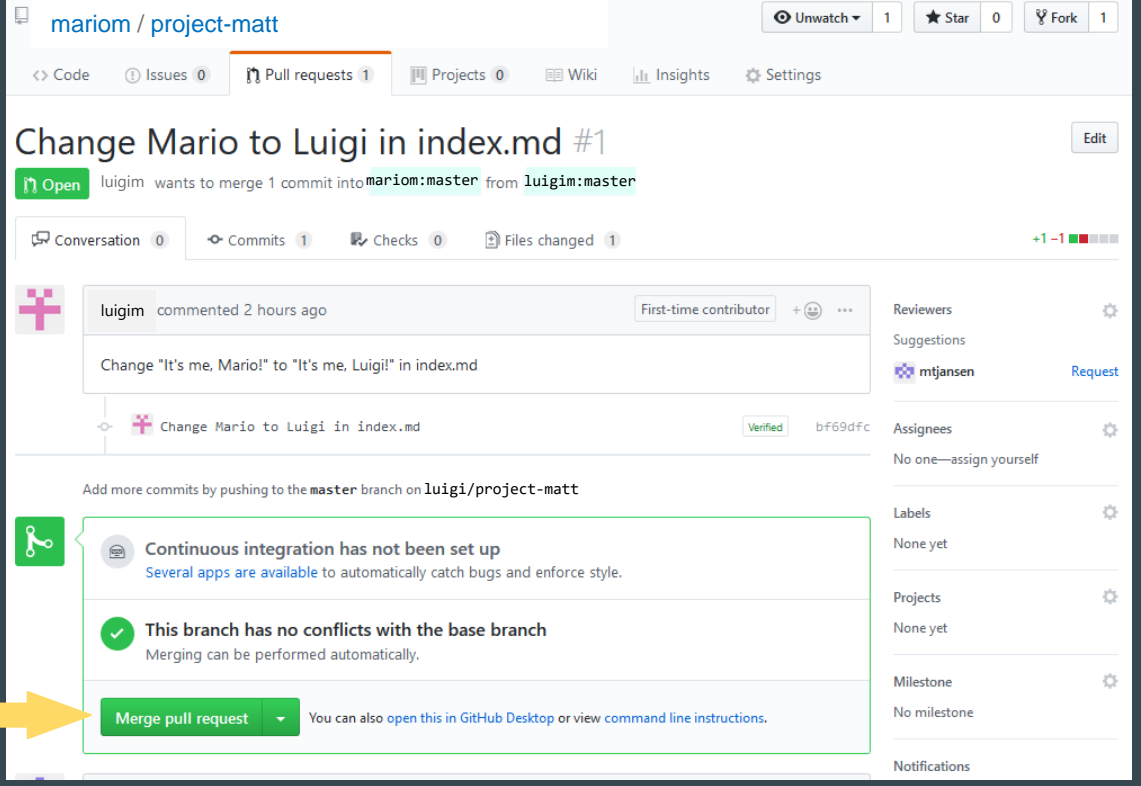

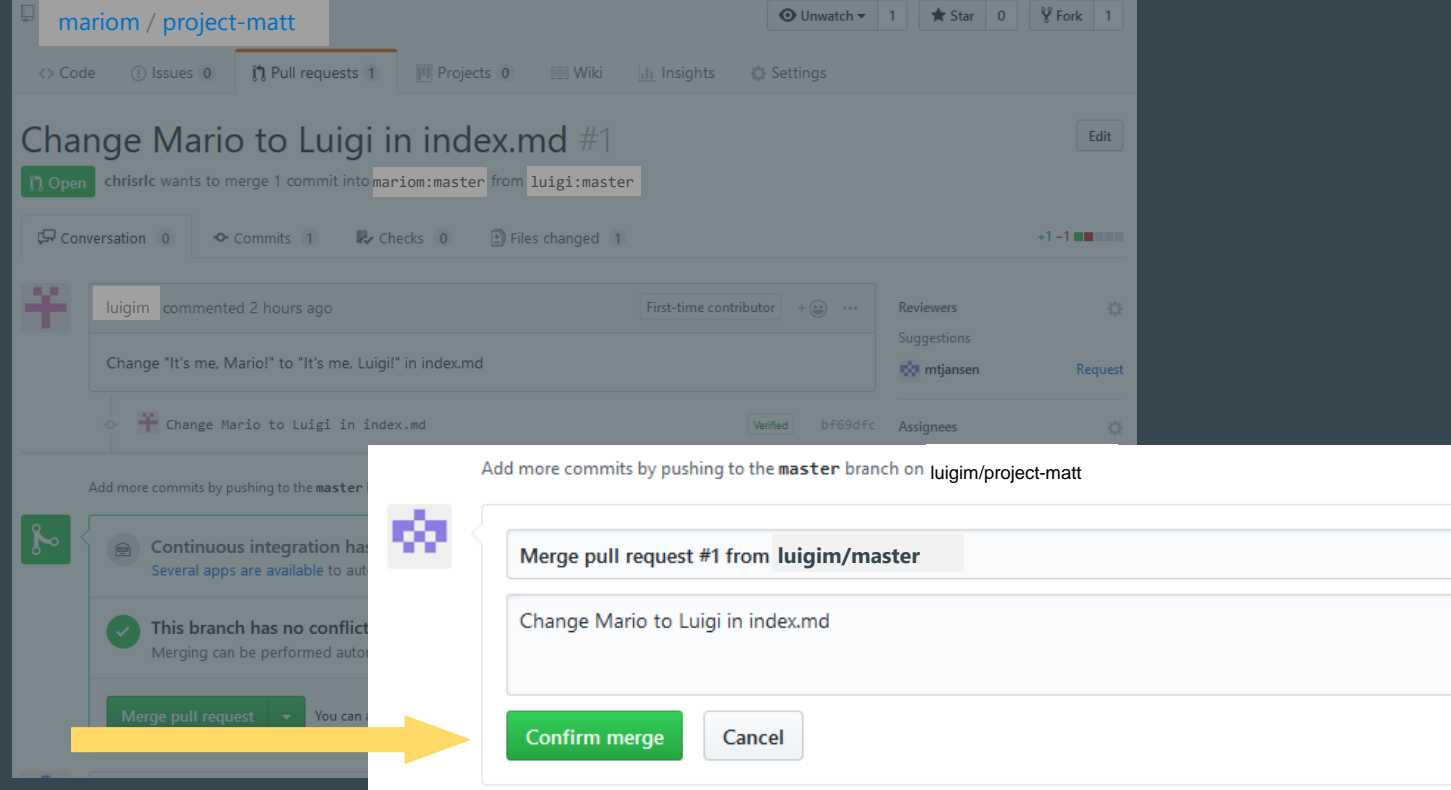

-ail

#### Success!

https://*username.*github.io/project-name/

#### project-matt

#### Hello, world!

It's me, Luigi!

# Feedback Survey: <http://unc.libsurveys.com/davishubfeedback>